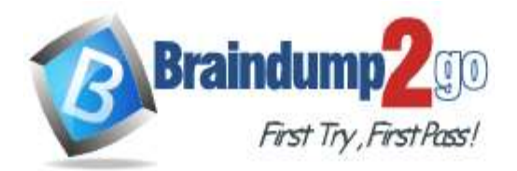

 **Braindump2go [Guarantee All Exams](https://www.braindump2go.com/) 100% Pass** 

**[One Time!](https://www.braindump2go.com/)**

**Vendor: Microsoft**

# **Exam Code: AZ-303**

# **Exam Name: Microsoft Azure Architect Technologies**

# **New Updated Questions from Braindump2go (Updated in Nov./2020)**

# **Visit Braindump2go [and Download Full Version AZ-303](https://www.braindump2go.com/az-303.html) Exam Dumps**

### **QUESTION 179**

You have an Azure web app that runs in a Premium App Service plan.

Developers plan to update the app weekly.

You need to ensure that the app can be switched from the current version to the new version. The solution must meet the following requirements:

- Provide the developers with the ability to test the app in Azure prior to switching versions.

- Testing must use the same app instance.

- Ensure that the app version can be rolled back.

- Minimize downtime.

What should you do?

- A. Create a deployment slot.
- B. Copy the App Service plan.
- C. Add an instance of the app to the scale set.
- D. Create an Azure Active Directory (Azure AD) enterprise application.

## **Answer:** A

#### **Explanation:**

Azure Functions deployment slots allow your function app to run different instances called "slots". Slots are different environments exposed via a publicly available endpoint. One app instance is always mapped to the production slot, and you can swap instances assigned to a slot on demand.

There are a number of advantages to using deployment slots. The following scenarios describe common uses for slots: Different environments for different purposes: Using different slots gives you the opportunity to differentiate app instances before swapping to production or a staging slot.

Easy fallbacks: After a swap with production, the slot with a previously staged app now has the previous production app. If the changes swapped into the production slot aren't as you expect, you can immediately reverse the swap to get your "last known good instance" back.

Prewarming

Reference:

https://docs.microsoft.com/en-us/azure/azure-functions/functions-deployment-slots

#### **QUESTION 180**

**Note: This question is part of a series of questions that present the same scenario. Each question in the series contains a unique solution that might meet the stated goals. Some question sets might have more than one correct solution, while others might not have a correct solution.**

**After you answer a question in this section, you will NOT be able to return to it. As a result, these questions will not appear in the review screen.**

You manage an Active Directory domain named contoso.local.

You install Azure AD Connect and connect to an Azure Active Directory (Azure AD) tenant named contoso.com without syncing any accounts.

You need to ensure that only users who have a UPN suffix of contoso.com in the contoso.local domain sync to Azure

**AZ-303 [Exam Dumps](https://www.braindump2go.com/az-303.html) AZ-303 [Exam Questions](https://www.braindump2go.com/az-303.html) AZ-303 [PDF Dumps](https://www.braindump2go.com/az-303.html) AZ-303 [VCE Dumps](https://www.braindump2go.com/az-303.html)**

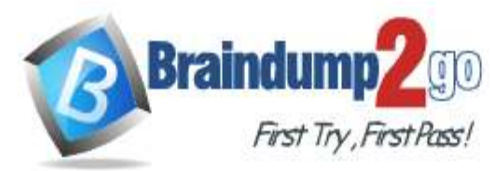

AD.

Solution: You use Azure AD Connect to customize the synchronization options. Does this meet the goal?

- A. Yes
- B. No

## **Answer:** B

#### **Explanation:**

Instead use Synchronization Rules Editor to create a synchronization rule.

Note: Filtering what objects are synced to Azure AD is a common request and there are many instances where filtering by OU just doesn't cut it. One option is to filter users by their UPN suffix so that only users with the public FQDN as their UPN suffix are synced to Azure AD (e.g., john.doe@acme.com would be synced while jane.doe@internal.acme.com would not).

Filtering can be configured using either the GUI (Synchronization Rules Editor) or PowerShell. Reference:

https://www.sidekicktech.com/blog/field-notes/2019/upn-suffix-filtering-ad-connect/

### **QUESTION 181**

**Note: This question is part of a series of questions that present the same scenario. Each question in the series contains a unique solution that might meet the stated goals. Some question sets might have more than one correct solution, while others might not have a correct solution.**

#### **After you answer a question in this section, you will NOT be able to return to it. As a result, these questions will not appear in the review screen.**

You manage an Active Directory domain named contoso.local.

You install Azure AD Connect and connect to an Azure Active Directory (Azure AD) tenant named contoso.com without syncing any accounts.

You need to ensure that only users who have a UPN suffix of contoso.com in the contoso.local domain sync to Azure AD.

Solution: You use Synchronization Rules Editor to create a synchronization rule. Does this meet the goal?

A. Yes

B. No

## **Answer:** A

#### **Explanation:**

Filtering what objects are synced to Azure AD is a common request and there are many instances where filtering by OU just doesn't cut it. One option is to filter users by their UPN suffix so that only users with the public FQDN as their UPN suffix are synced to Azure AD (e.g., john.doe@acme.com would be synced while jane.doe@internal.acme.com would not).

Filtering can be configured using either the GUI or PowerShell.

Through GUI:

Using The Synchronization Rules Editor

1. Open the Synchronization Rules Editor on the server where Azure AD Connect is installed.

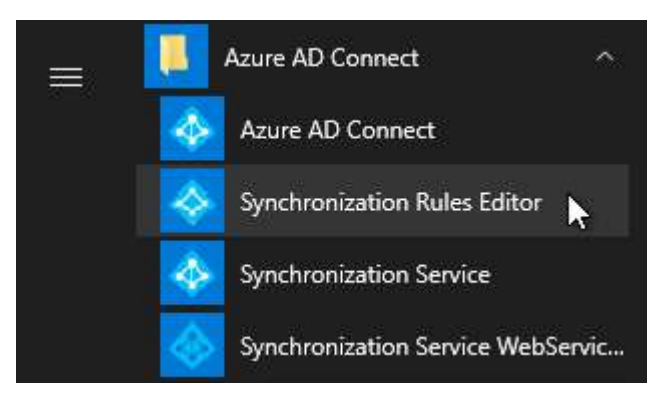

**AZ-303 [Exam Dumps](https://www.braindump2go.com/az-303.html) AZ-303 [Exam Questions](https://www.braindump2go.com/az-303.html) AZ-303 [PDF Dumps](https://www.braindump2go.com/az-303.html) AZ-303 [VCE Dumps](https://www.braindump2go.com/az-303.html)**

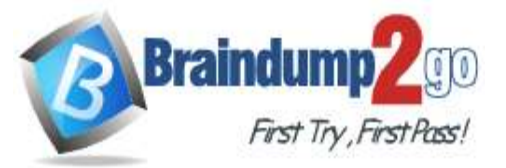

2. Click the Add new rule button on the View and manage your synchronization rules window.

3. Fill out the appropriate fields on the Description tab and click Next >.

4. On the Scoping filter tab, click Add group, then Add clause, add a userPrincipalName attribute filter, and click Next >. Attribute: userPrincipalName

#### Operator: ENDSWITH

Value: Your internal UPN suffix prefixed with @ (e.g., @internal.acme.com). Users with this UPN suffix will NOT be synced with Office 365.

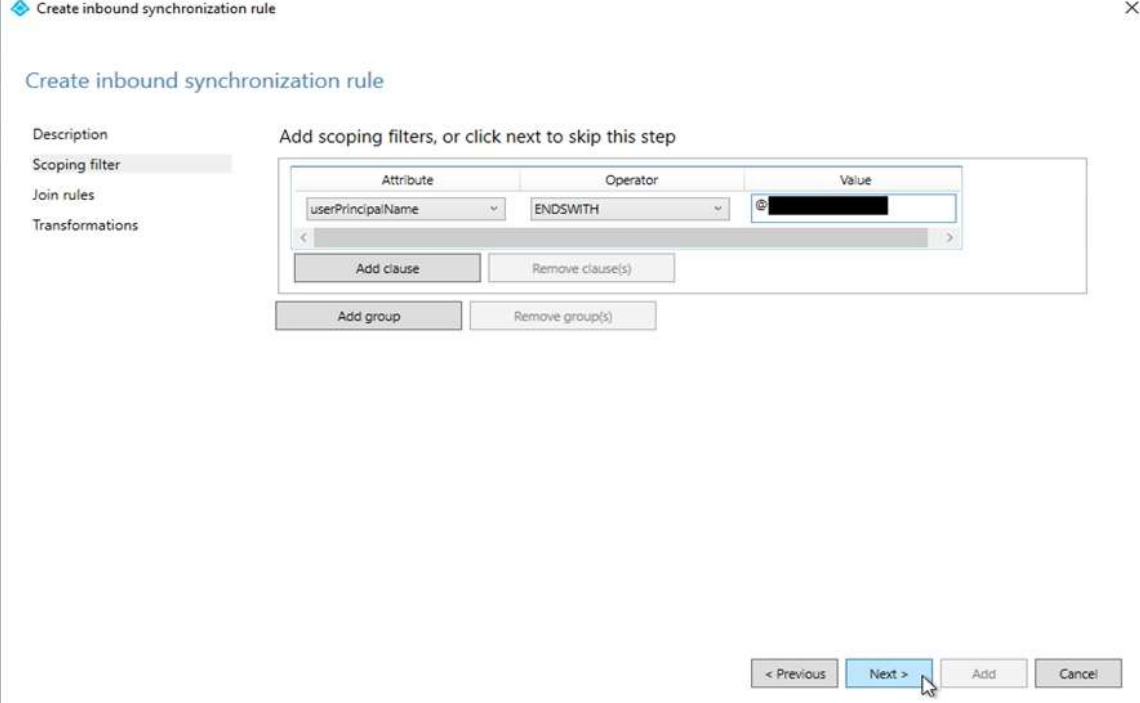

Reference:

https://www.sidekicktech.com/blog/field-notes/2019/upn-suffix-filtering-ad-connect/

#### **QUESTION 182**

**Note: This question is part of a series of questions that present the same scenario. Each question in the series contains a unique solution that might meet the stated goals. Some question sets might have more than one correct solution, while others might not have a correct solution.**

**After you answer a question in this section, you will NOT be able to return to it. As a result, these questions will not appear in the review screen.**

You manage an Active Directory domain named contoso.local.

You install Azure AD Connect and connect to an Azure Active Directory (Azure AD) tenant named contoso.com without syncing any accounts.

You need to ensure that only users who have a UPN suffix of contoso.com in the contoso.local domain sync to Azure AD.

Solution: You use the Synchronization Service Manager to modify the Active Directory Domain Services (AD DS) Connector.

Does this meet the goal?

- A. Yes
- B. No

### **Answer:** B

### **Explanation:**

Instead use Synchronization Rules Editor to create a synchronization rule.

Note: Filtering what objects are synced to Azure AD is a common request and there are many instances where filtering by OU just doesn't cut it. One option is to filter users by their UPN suffix so that only users with the public FQDN as their UPN suffix are synced to Azure AD (e.g., john.doe@acme.com would be synced while jane.doe@internal.acme.com would not).

**AZ-303 [Exam Dumps](https://www.braindump2go.com/az-303.html) AZ-303 [Exam Questions](https://www.braindump2go.com/az-303.html) AZ-303 [PDF Dumps](https://www.braindump2go.com/az-303.html) AZ-303 [VCE Dumps](https://www.braindump2go.com/az-303.html)**

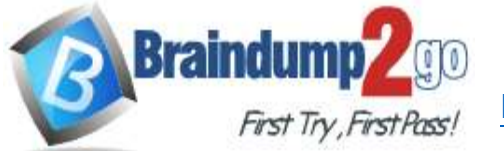

Filtering can be configured using either the GUI (Synchronization Rules Editor) or PowerShell. Reference:

https://www.sidekicktech.com/blog/field-notes/2019/upn-suffix-filtering-ad-connect/

#### **QUESTION 183**

**Note: This question is part of a series of questions that present the same scenario. Each question in the series contains a unique solution that might meet the stated goals. Some question sets might have more than one correct solution, while others might not have a correct solution.**

**After you answer a question in this section, you will NOT be able to return to it. As a result, these questions will not appear in the review screen.**

You have an app named App1 that uses data from two on-premises Microsoft SQL Server databases named DB1 and DB2.

You plan to move DB1 and DB2 to Azure.

You need to implement Azure services to host DB1 and DB2. The solution must support server-side transactions across DB1 and DB2.

Solution: You deploy DB1 and DB2 to SQL Server on an Azure virtual machine. Does this meet the goal?

A. Yes

B. No

# **Answer:** A

**Explanation:**

Understanding distributed transactions.

When both the database management system and client are under the same ownership (e.g. when SQL Server is deployed to a virtual machine), transactions are available and the lock duration can be controlled. Reference:

https://docs.particular.net/nservicebus/azure/understanding-transactionality-in-azure

#### **QUESTION 184**

**Note: This question is part of a series of questions that present the same scenario. Each question in the series contains a unique solution that might meet the stated goals. Some question sets might have more than one correct solution, while others might not have a correct solution.**

**After you answer a question in this section, you will NOT be able to return to it. As a result, these questions will not appear in the review screen.**

You have an Azure Cosmos DB database that contains a container named Container1. The partition key for Container1 is set to /day. Container1 contains the items shown in the following table.

**AZ-303 [Exam Dumps](https://www.braindump2go.com/az-303.html) AZ-303 [Exam Questions](https://www.braindump2go.com/az-303.html) AZ-303 [PDF Dumps](https://www.braindump2go.com/az-303.html) AZ-303 [VCE Dumps](https://www.braindump2go.com/az-303.html)**

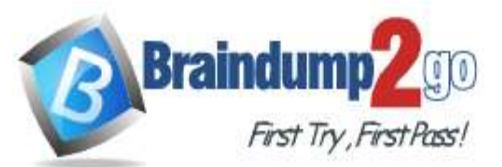

**Braindump2go [Guarantee All Exams](https://www.braindump2go.com/) 100% Pass One Time!**

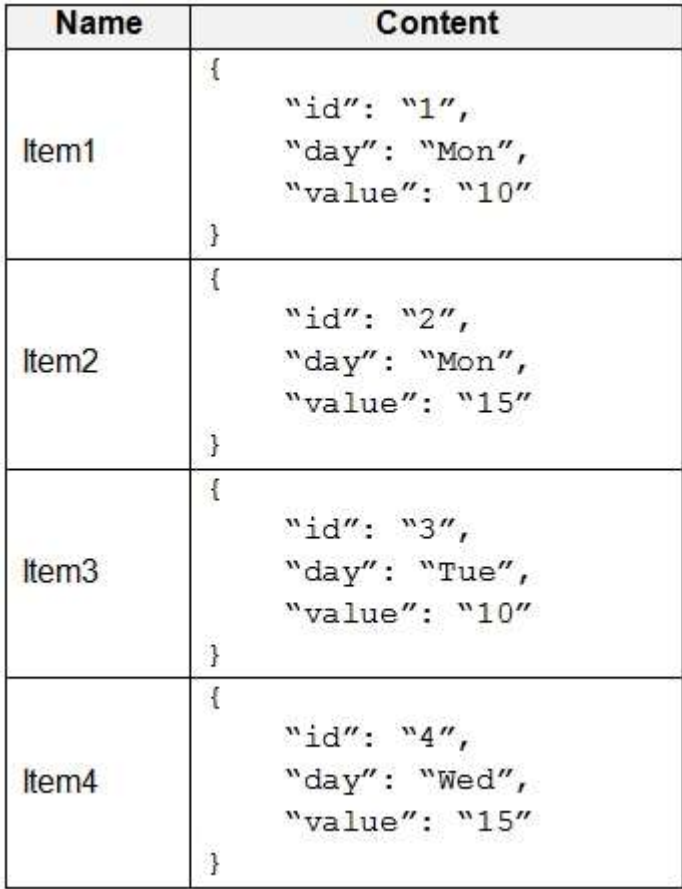

You need to programmatically query Azure Cosmos DB and retrieve Item1 and Item2 only. Solution: You run the following query.

SELECT id FROM c WHERE  $c.day = "Mon" OR c.day = "Tue"$ You set the EnableCrossPartitionQuery property to False. Does this meet the goal?

A. Yes

B. No

#### **Answer:** B

#### **Explanation:**

Returns Item1 only as EnableCrossPartitionQuery property to False. If EnableCrossPartitionQuery property is set to true, it will return Item1, Item2, and Item3.

Reference:

https://docs.microsoft.com/en-us/azure/cosmos-db/sql-query-where

https://docs.microsoft.com/en-

us/dotnet/api/microsoft.azure.documents.client.feedoptions.enablecrosspartitionquery?view=azure-dotnet

### **QUESTION 185**

**Note: This question is part of a series of questions that present the same scenario. Each question in the series contains a unique solution that might meet the stated goals. Some question sets might have more than one correct solution, while others might not have a correct solution.**

#### **After you answer a question in this section, you will NOT be able to return to it. As a result, these questions will not appear in the review screen.**

You manage an Active Directory domain named contoso.local.

You install Azure AD Connect and connect to an Azure Active Directory (Azure AD) tenant named contoso.com without syncing any accounts.

You need to ensure that only users who have a UPN suffix of contoso.com in the contoso.local domain sync to Azure

**AZ-303 [Exam Dumps](https://www.braindump2go.com/az-303.html) AZ-303 [Exam Questions](https://www.braindump2go.com/az-303.html) AZ-303 [PDF Dumps](https://www.braindump2go.com/az-303.html) AZ-303 [VCE Dumps](https://www.braindump2go.com/az-303.html)**

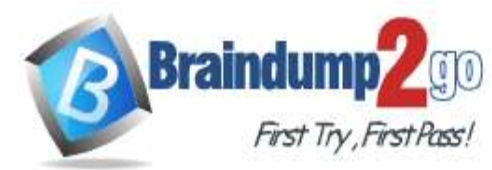

AD.

Solution: You use the Synchronization Service Manager to modify the Metaverse Designer tab. Does this meet the goal?

- A. Yes
- B. No

# **Answer:** B

#### **Explanation:**

Instead use Synchronization Rules Editor to create a synchronization rule.

Note: Filtering what objects are synced to Azure AD is a common request and there are many instances where filtering by OU just doesn't cut it. One option is to filter users by their UPN suffix so that only users with the public FQDN as their UPN suffix are synced to Azure AD (e.g., john.doe@acme.com would be synced while jane.doe@internal.acme.com would not).

Filtering can be configured using either the GUI (Synchronization Rules Editor) or PowerShell. Reference:

https://www.sidekicktech.com/blog/field-notes/2019/upn-suffix-filtering-ad-connect/

### **QUESTION 186**

Your network contains an on-premises Active Directory and an Azure Active Directory (Azure AD) tenant.

You deploy Azure AD Connect and configure pass-through authentication.

Your Azure subscription contains several web apps that are accessed from the Internet.

You plan to use Azure Multi-Factor Authentication (MFA) with the Azure Active Directory tenant.

You need to recommend a solution to prevent users from being prompted for Azure MFA when they access the web apps from the on-premises network.

What should you include in the recommendation?

- A. an Azure policy
- B. trusted IPs
- C. a site-to-site VPN between the on-premises network and Azure
- D. an Azure ExpressRoute circuit

## **Answer:** B

#### **Explanation:**

The Trusted IPs feature of Azure Multi-Factor Authentication is used by administrators of a managed or federated tenant. The feature bypasses two-step verification for users who sign in from the company intranet. The feature is available with the full version of Azure Multi-Factor Authentication, and not the free version for administrators. Reference:

https://docs.microsoft.com/en-us/azure/active-directory/authentication/howto-mfa-mfasettings#trusted-ips

### **QUESTION 187**

You have the following Azure Active Directory (Azure AD) tenants:

- Contoso.onmicrosoft.com: Linked to a Microsoft Office 365 tenant and syncs to an Active Directory forest named contoso.com by using password hash synchronization

- Contosoazure.onmicrosoft.com: Linked to an Azure subscription named Subscription1

You need to ensure that you can assign the users in contoso.com access to the resources in Subscription1. What should you do?

- A. Configure contoso.onmicrosoft.com to use pass-through authentication.
- B. Create guest accounts for all the contoso.com users in contosoazure.onmicrosoft.com.
- C. Deploy a second Azure AD Connect server and sync contoso.com to contosoazure.onmicrosoft.com.
- D. Configure Active Directory Federation Services (AD FS) federation between contosoazure.onmicrosoft.com and contoso.com.

#### **Answer:** C **Explanation:**

**AZ-303 [Exam Dumps](https://www.braindump2go.com/az-303.html) AZ-303 [Exam Questions](https://www.braindump2go.com/az-303.html) AZ-303 [PDF Dumps](https://www.braindump2go.com/az-303.html) AZ-303 [VCE Dumps](https://www.braindump2go.com/az-303.html)**

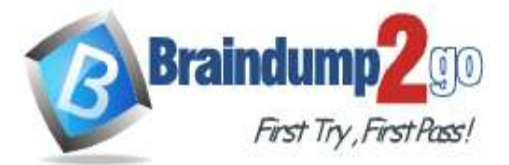

Azure AD Connect allows you to quickly onboard to Azure AD and Office 365.

Note: The most common topology is a single on-premises forest, with one or multiple domains, and a single Azure AD tenant. For Azure AD authentication, password hash synchronization is used. The express installation of Azure AD Connect supports only this topology.

Reference:

https://docs.microsoft.com/en-us/azure/active-directory/hybrid/plan-connect-topologies

#### **QUESTION 188**

You have several Azure web apps that use access keys to access databases.

You plan to migrate the access keys to Azure Key Vault. Each app must authenticate by using Azure Active Directory (Azure AD) to gain access to the access keys.

What should you create in Azure to ensure that the apps can access the access keys?

- A. managed identities
- B. managed applications
- C. Azure policies
- D. an App Service plan

#### **Answer:** A

#### **Explanation:**

Azure Key Vault provides a way to securely store credentials and other secrets, but your code needs to authenticate to Key Vault to retrieve them. Managed identities for Azure resources overview helps to solve this problem by giving Azure services an automatically managed identity in Azure AD. You can use this identity to authenticate to any service that supports Azure AD authentication, including Key Vault, without having to display credentials in your code. Reference:

https://docs.microsoft.com/en-us/azure/key-vault/general/tutorial-net-create-vault-azure-web-app

#### **QUESTION 189**

You have an Azure key vault named KV1. You need to implement a process that will digitally sign the blobs stored in Azure Storage. What is required in KV1 to sign the blobs?

- A. a key
- B. a secret
- C. a certificate

#### **Answer:** B

**Explanation:**

Use an Azure key vault secret to key of your blob storage account container.

Reference:

https://docs.microsoft.com/en-us/azure/key-vault/general/integrate-databricks-blob-storage

**AZ-303 [Exam Dumps](https://www.braindump2go.com/az-303.html) AZ-303 [Exam Questions](https://www.braindump2go.com/az-303.html) AZ-303 [PDF Dumps](https://www.braindump2go.com/az-303.html) AZ-303 [VCE Dumps](https://www.braindump2go.com/az-303.html)**